## User Guide Macbook Pro 201

This is likewise one of the factors by obtaining the soft documents of this **User Guide Macbook Pro 201** by online. You might not require more times to spend to go to the book inauguration as skillfully as search for them. In some cases, you likewise accomplish not discover the declaration User Guide Macbook Pro 201 that you are looking for. It will extremely squander the time.

However below, subsequent to you visit this web page, it will be consequently completely simple to acquire as well as download guide User Guide Macbook Pro 201

It will not receive many grow old as we explain before. You can pull off it while law something else at home and even in your workplace. consequently easy! So, are you question? Just exercise just what we find the money for below as skillfully as review **User Guide Macbook Pro 201** what you afterward to read!

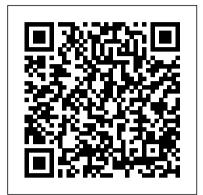

BIG SUR MacBook Pro (M1 Chip, 2020-2021) User Guide Independently Published

Written in an easy to follow way, with large text and images throughout, MacBook For Seniors reveals everything you need to know about the MacBook Air and the MacBook Pro. Using step-by-step guides, you'll learn how to install and use apps, make video calls to loved ones, check your email, plus so much more. Walk into any Apple Store, and you'll quickly notice that there's more than one type of MacBook available. First up is the wedge-shaped MacBook Air, which combines elegant design with an affordable price. Then there's the MacBook Pro, which manages to squeeze incredible power, the innovative Touch Bar, and a 16-inch screen into a portable device. Whichever MacBook you're fortunate enough to own -- don't worry -- because this book covers both of them. Whether you only need to learn the basics, or you want to discover some really advanced tips, MacBook For Seniors is here to help. Inside you'll discover: - Everything you need to know about MacBook Air & MacBook Pro-How to set up your Mac- How to use Touch ID and the TrackPad- Detailed app tutorials- How to edit photos- Essential settings and configurations & much more!

M1 Macbook Air User Guide Independently Published We have updated this guide and have included more helpful tips to ensure you get the most out of your MacBook Air. If you are looking for a complete user guide that has all the hidden tips and tricks to maximize the benefits of your MacBook Air on macOS Catalina, this is the guide for you. With the introduction of the macOS Catalina, you now have more features to explore on your MacBook Air like the Picture in Picture feature, New Dark Mode, Apple Arcade, option to unsubscribe directly in the Mail app and lots more. Even for existing users, these new features may seem a little overwhelming when using them for the first time. In this user guide, you would find detailed steps on how to explore every available addition to the macOS Catalina along with pictures to make it easy for you to understand and follow. Whether you are just buying a new MacBook Air or downloading the new software to your existing device, this book has all you need to achieve more productivity on your Mac. Some of the things you would learn in this book include: Download and Installation of macOS Catalina Downgrading to the Previous Operating System Automatically Run Dark Mode Find a Lost Device with the 'Find My' App Unsubscribe from a Mailing List in Mail Setup Sidecar to Use your iPad As a Second Screen Sign Documents on Your Computer with your iPad or iPhone Track Friends/ Device with Find My App Use Screen Time in macOS Catalina How to Use the Music App Sync your iPad and iPhone with Your Mac Back-up your iPad or iPhone on macOS Catalina Restore your iPad or iPhone on macOS Catalina How to Use the Podcasts App on Mac How to Use the Apple TV App for Mac Set up Parental Controls in the TV App How to Use Notes

App on Mac Sign in to iCloud Reminders App on Mac Using Text Snippets in Reminder Voice Controls on Mac Disable/ Enable Commands in Voice Control Create Custom Commands in Voice Control Using Safari on Mac Detailed Guide on the Apple mail app Using Picture-in-Picture feature Using screen time And lots more! Value Add for this book A detailed table of content that you can always reference to get details quickly and more efficiently. Step by step instructions on how to operate your device in the simplest terms, easy for all to understand. Latest tips and tricks to help you enjoy your device to the fullest. Click on Buy Now to get this book and begin to do more productive activities with your new MacBook Air.

Apple 2020 MacBook Air User Guide Independently Published Know hidden things about your new 2021 Apple Macboook Pro m1 Chip computer 2021 and how to use it with latest additions to the Apple MacBook family. The Macbook Pro 2021 comes with features and technologies to help you do more, experience more, and pursue your passions. This comprehensive guide contains the best tips to help you know how to use you imac 2020 to the max. When you are finished reading this book, you are going to know a lot about your new 2021 Apple Macbook Pro with the M1 chip. Scroll up and Click on the Buy now Button to get your Guide now!

MacBook Pro User Guide for the Elderly Independently Published We have updated this guide and have included more helpful tips to ensure you get the most out of your MacBook Pro. All the issues raised in the reviews have been addressed. If you are looking for a complete user guide that has all the hidden tips and tricks to maximize the benefits of your 2019 MacBook Pro on macOS Catalina, this is the guide for you. With the introduction of macOS Catalina, you now have more features to explore on your MacBook Pro like the Picture in Picture feature, New Dark Mode, Apple Arcade, option to unsubscribe directly in the Mail app and lots more. Even for existing users, these new features may seem a little overwhelming when using them for the first time. In this user guide, you will find detailed steps on how to explore every available additions to macOS Catalina along with pictures to make it easy for you to understand and follow. Whether you are just buying a new MacBook Pro or downloading the new software to your existing device, this book has all you need to achieve more productivity on your Mac. Some of the guides you will learn in this book include: Download and Installation of macOS Catalina Downgrading to the Previous Operating System Automatically Run Dark Mode Find a Lost Device with the 'Find My' App Unsubscribe from a Mailing List in Mail Setup Sidecar to Use your iPad As a Second Screen Sign Documents on Your Computer with your iPad or iPhone Track Friends/ Device with Find My App Use Screen Time in macOS Catalina How to Use the Music App Sync your iPad and iPhone with Your Mac Back-up your iPad or iPhone on macOS Catalina Restore your iPad or iPhone on macOS Catalina How to Use the Podcasts App on Mac How to Use the Apple TV App for Mac Set up Parental Controls in the TV App How to Use Notes App on Mac Sign in to iCloud Reminders App on Mac Using Text Snippets in Reminder Voice Controls on Mac Disable/ Enable Commands in Voice Control Create Custom Commands in Voice Control Using Safari on Mac Detailed Guide on the Apple mail app Using Picture-in-Picture feature Using screen time And lots more! Value Add for this book A detailed table of content that you can

always reference to get details quickly and more efficiently. Step by step instructions on how to operate your device in the simplest terms, easy for all to understand. Latest tips and tricks to help you enjoy your device to the fullest. Click on Buy Now to get this book and begin to do more productive activities with your new MacBook Pro.

2021 Apple MacBook Pro M1 Chip User Manual Independently **Published** 

In this User Guide, you will find helpful guidance for using the MacBook Air. Some of the areas covered include: Touring The Macbook Air Touch ID Magic Keyboard Trackpad For Macbook Air Macbook Air Accessories Use An External Display Configure Your Mac Apple Account Your Mac's Desktop, Help Feature, And Menu Bar Use The Finder Use The Dock Your Mac's Notification Center Your Mac's System Preferences Use Spotlight Use Siri Quickly Launch Applications On Your Mac Display Preferences For Mac Transfer Your Data To Your New Macbook Air Creating And Restoring A Backup Of Your Mac. How To Use A Macbook Air With Other Devices Macbook Air With iCloud And Continuity Access Your iCloud Content Mac Screen Time Using Airdrop On Your Mac Instant Hotspot Unlock Your Mac And Approve Tasks With Apple Watch. Use Apple Pay Make Use Of Airplay Use Airprint The Force Touch Trackpad: How To Use It Force Click With Force Touch Trackpad Personalize The Trackpad Settings Use Sign In With Apple Personalize Your Mac With System Preferences. Use Launchpad Configure Family Sharing Begin A Family Group Inviting Others To Join Your Family Participate In A Family Group Take A Screenshot. Your Mac's Keyboard Shortcuts Just click the Buy Now button and you will learn much more. Macbook Pro User Guide Conceptual Kings Apple updated the 13-inch MacBook Pro model in November 2020 and added Apple's powerful M1 chip to replace the previous Intel chips. The M1 chips increase the speed and efficiency of the MacBook pro and it is the first chip system for Mac that combines CPU, GPU, RAM, and more. You may have just purchased this device and want to make the most out of it, mastering the features, tips, and tricks to navigate through the device like a PRO Well, With step-by-step images, this clear, easy, and practical guide has been created to aid you into the new and interesting world of the m1 chip MacBook Pro so that you can make the most out of this device Here is an overview of what you would find in this book New features of the MacOS big sur How to set up your device Features of the M1 MacBook pro How to use Siri How to use safari How to setup and use Touch ID How to setup Apple pay How to setup and use Facetime Keyboard shortcuts Tips and tricks And lots more Scroll up and click the BUY NOW icon to get this book now MacBook Pro User Guide for New Users and Seniors Charles Jesusevitan Adebola APPLE MACBOOK PRO 14-INCH AND 16-INCH USER GUIDE: THE COMPLETE USER GUIDE FOR BEGINNERS get the most out of their new laptop. Whether you're a new Mac user or a seasoned pro, this book will teach you everything you need to know to be more productive, creative, and entertained. Written in a clear and concise style, this book covers everything from setting up your MacBook Pro to mastering its most advanced features. You'll learn how to: - Navigate the macOS operating

system - Use the built-in apps, such as Safari, Mail, and

with files and folders - Troubleshoot common problems

from a longtime Mac user, so you're sure to learn

Calendar - Connect to the internet and share files - Work

And much more! This book is packed with tips and tricks

something new, even if you've been using Macs for years.

Here's what some readers are saying: - "This book is a

must-have for anyone who wants to get the most out of

their MacBook Pro. It's clear, concise, and packed with valuable information." - John Smith - "I'm a new Mac user, and this book has been incredibly helpful. It's easy to read and understand, and it's helped me to learn how to use my MacBook Pro like a pro." - Jane Doe - "I've been using Macs for years, but I still learned a lot from this book. It's full of tips and tricks that I didn't know about. I highly recommend it to anyone who uses a MacBook Pro." - Bill Jones. If you're serious about getting the most out of your MacBook Pro, then this is the book for you. Order your copy today and start learning!

MacBook Air User Guide Adidas Wilson The Complete User Guide on How to Use the M1 MacBook Pro. You are one step away from mastering all the basic and advanced features and functionalities of your new MacBook Pro with the M1 Think of the M1 Chip as an unnecessarily long S-shaped road from your home to your office/school that was unnecessarily long due to the many curves. You would agree that making a straight road from the house to your office (if that were possible) would make the journey considerably shorter, hence saving you time and gas. Similarly, tasks on the M1-powered MacBook Pro consume less time and energy than similar tasks on an Intel-powered MacBook because Apple has removed all the barriers and unified everything into a single chip. The M1 MacBook Pro is one of the first devices to debut the new Apple M1 chip, and it takes everything good about the Intel(TM) version of the MacBook Pro and makes it even better. The M1 MacBook Pro appears the same as that of the Intel on the outside, but don't be deceived; it has a powerful new processor internally. It can help you complete tasks in considerably shorter periods while using a fraction of the power an Intelpowered version uses. If you thought the Intel Macs were powerful, the M1 MacBook Pro would make them look slow! Does the M1 MacBook excel at battery efficiency? Absolutely! Will the M1 Chip significantly impact how I interact with a MacBook? Definitely! What are the things the new M1 MacBook Pro can do to help improve my overall computing experience? Read this User Guide to find out! The new M1 MacBook Pro also comes preloaded with macOS Big Sur, the 17th and latest major macOS version from Apple. This guide is perfect for both beginners and old Mac users. It is a practical guidebook with step-by-step directions to help you AND PROS is the essential guide for anyone who wants to take full advantage of all the excellent features Apple has built into the first version of its highly anticipated in-house Chip, the M1. Here's a sneak peek of what you'll learn from this User Guide: Breakdown of what Constitutes the M1 Chip - and how it Turns Your Device into a Powerful Machine at your Service How to Set Up your M1 MacBook Pro from Start to Finish How to Personalize the Touch Bar on the M1 MacBook Pro How to Sync Your iPhone and iPad with Your Mac All that's new about Safari on macOS Big Sur 14 Helpful Tips for Your New M1 MacBook Pro How to Make Use of the iMovie App on the M1 MacBook Pro Make and Receive Cellphone Calls from Your M1 MacBook Pro Special macOS Big Sur Tips & Tricks And much more! Scroll up and click Buy Now

With 1-Click or Buy Now to purchase this guide and unleash the many exciting and helpful features of Apple's first-ever Silicon Chip for the Mac! MacBook USER GUIDE for Beginners Independently Published

The Beginners and Advanced Guide to Mastering your MacBook Pro with MacOS Catalina. Are you looking for a comprehensive user manual that will help you SETUP and MASTER your MacBook Pro? Are you looking for a manual that will expose you to all the amazing features of your device and MacOS Catalina? Then get your hands on this book and have an amazing time using your device. There is a lot to love in Apple's latest pro-level portable Macs. The new 13-inch MacBook Pro with Touch Bar looks identical to its predecessor, but once you start using it, you'll feel the difference in multiple ways. It also offers new features that seem subtle on the surface (like Hey Siri and a True Tone display) but, surprisingly, make a big difference in everyday use. This book is written in simple and clear terms with a step-by-step approach that will help you to master your MacBook Pro with MacOS Catalina within the shortest period of time. Here is a preview of the topics in this guide: -What's in the menu bar on Mac?-How to search with Spotlight on Mac-Customize the Dock-See and organize your files in the Finder on Mac-Use Launchpad to view and open apps on Mac-How to manage windows -Use apps in Split View -Install and uninstall apps from the internet or disc on Mac-difference in multiple ways. It also offers new features that Customize your Mac with System Preferences-Use your internet accounts-Use accessibility features on Mac-Set up users, guests, and groups-Create and work with documents-Dictate your messages and documents -Set a different keyboard dictation shortcut-Back up your files with Time Machine -Create an Apple ID on Mac-Sign in to a new device or browser with two-factor authentication-Use iCloud Drive to store documents on your Mac-Set up Family Sharing on Mac-View and download purchases made by other family members-Use Continuity to work across Apple devices-Use your iPad as a second display for your Mac-Unlock your Mac and approve requests with Apple Watch-Listen to podcasts on Mac\-Read books in Books on Mac-Customize your Game Center account-Manage passwords using keychains on Mac-And so much more! Add this book to your library now! MacBook Air User Guide Independently Published In November 2019, Apple released a new 16-inch model of the MacBook Pro thus replacing the old 15-inch MacBook Pro. Apple also refreshed the 13-inch MacBook Pro on May 4th 2020. This new model has an updated keyboard which makes use of scissor mechanism thus replacing the butterfly mechanism, it has a much larger 16-inch Retina display, having a storage of up to 8TB and a RAM of 64GB, with slimmer bezels, and it makes use of AMD Radeon Pro 5000M Series graphics cardsFor years, Apple has designed its products carefully to provide a unique feel, this gives the product a sleek appearance. The same can be said of the new MacBook Pro which has that unique and sleek appearance. From unboxing the new macBook Pro, you can easily tell it is a unique piece of hardware that shows Apple is ahead of the game when it comes to technological advancement. Looking for a guide to walk you through the latest macBook Pro?Look no further, this quick manual is all you need. It briefly takes you through the

workings, design, and cool features this device offers.Book previewThis book covers the following; The design of the new macBook Prolts displayKeyboard (scissor mechanism)Learn about the TrackpadTouch BarT2

ChipThunderbolt3SpeakersHow to set up your macBookHow to set up and use Touch IDDo unit conversions How to take screenshots How to use your iPad as a secondary display for Mac. And many more. This book is suited for beginners and newbies and former users who want to level up their knowledge and can also be used as reference material. Reading this book takes a few minutes, but it can turn you into a pro within minutes. To get your copy of this book, Scroll up and click the BUY NOW. Button. Ensure you get your copy as soon as possible

M1 MacBook Pro User Guide

The Beginners and Advanced Guide to Mastering your MacBook Pro with MacOS Catalina. Are you looking for a comprehensive user manual that will help you SETUP and MASTER your MacBook Pro? Are you looking for a manual that will expose you to all the amazing features of your device and MacOS Catalina? Then get your hands on this book and have an amazing time using your device. There is a lot to love in Apple's latest pro-level portable Macs. The new 13-inch MacBook Pro with Touch Bar looks identical to its predecessor, but once you start using it, you'll feel the seem subtle on the surface (like Hey Siri and a True Tone display) but, surprisingly, make a big difference in everyday use. This book is written in simple and clear terms with a stepby-step approach that will help you to master your MacBook Pro with MacOS Catalina within the shortest period of time. Here is a preview of the topics in this guide: -What's in the menu bar on Mac?-How to search with Spotlight on Mac-Customize the Dock-See and organize your files in the Finder on Mac-Use Launchpad to view and open apps on Mac-How to manage windows -Use apps in Split View -Install and uninstall apps from the internet or disc on Mac-Customize your Mac with System Preferences-Use your internet accounts-Use accessibility features on Mac-Set up users, guests, and groups-Create and work with documents-Dictate your messages and documents -Set a different keyboard dictation shortcut-Back up your files with Time Machine -Create an Apple ID on Mac-Sign in to a new device or browser with two-factor authentication-Use iCloud Drive to store documents on your Mac-Set up Family Sharing on Mac-View and download purchases made by other family members-Use Continuity to work across Apple devices-Use your iPad as a second display for your Mac-Unlock your Mac and approve requests with Apple Watch-Listen to podcasts on Mac\-Read books in Books on Mac-Customize your Game Center account-Manage passwords using keychains on Mac-And so much more! Add this book to your library now!

## M1 Macbook Pro User Guide

Do you want to learn to navigate your new MacBook Pro 2021? Would you want to learn about every exciting new feature on the new MacBook Pro with hacks, tips and tricks? Then this User Guide Book is perfect for you. The MacBook Pro models are unarguably one of the best computers in the market today, with a great deal of exceptional capabilities and first-class features. This book encompasses all you need to know about the MacBook Pro 2021 with M1 Max chip, its accessories, and more. This book goes beyond the technical know-how of your computer to guide you through new MacBook Pro and the MacOS 12 Monterrey operating system. In this guide, you will: Learn about the fine features of the MacBook Pro

2021. Discover how to use your new MacBook Pro to its fullest potential. Learn how to set up your new MacBook Pro. Find out everything you need to know about backing up your MacBook Pro with Time Machine. Learn how to manage physical disks; creating and managing partitions on your MacBook Pro. Discover all you need to know about how to make and receive calls, and send and receive messages on the new MacBook Pro. And so much more. This book is your go-to guide for a comprehensive overview of how to use the new MacBook Pro. Order Your Copy now and Start Navigating Through Your MacBook Pro Like a Pro.

## MacBook Pro User Guide

Apple refreshed the initial 13-inch MacBook Pro models in November 2020 and added an "M1" -based chip based on a replacement for previous Intel chips. M1 chips bring significant speed improvements. The M1 chip is Apple's first on-chip system for the Mac, which combines CPU, GPU, RAM, and more. This guide reveals all you need to master your new MacBook Pro with the remarkable features the m1 chip confers on it. In this book, you will also find simple step-by-step instructions on how to use the MacBook Pro with a macOS Big Sur update. Here is a preview of what you will find in this book: Features Of M1 Macbook Pro How To Set Up Your Macbook Pro How To Use The Macbook Pro Touch Bar How To Use Dock On Your Mac How To Move Content From Your Old Mac To Your New Mac Features Of Macos Big Sur How To Use Use The Sidebar How To Use Airdrop How To Use Airplay How To Mirror Your Screen How To Change Settings Or Stop Mirroring How To Use Notification And Widget How To Hide Or Show The Menu Bar How To Make Phone Calls And Text Messages On Your Mac How To Send Message How To Decline Call On Your Mac How To Transfer Live Facetime To Another Device How To Switch To Facetime Mid-Call How To Use Safari How To Use Voice Control On Your Mac How To Turn On Voice Controls On A Mac How To Wake Up / Switch Voice Controls On A Mac How To Change The Voice Control Language On A Mac How To Choose A New Language In Mac Voice Controls How To Enable / Disable Commands In Voice Controls On A Mac How To Create Custom Commands In Voice Control On Mac How To Delete Custom Commands In Mac Voice Controls How To Change A Voice Control Microphone On A Mac How To Receive An Alert When A Command Is Recognized In Voice Controls On A Mac How To Turn On Or Off Auto Update On Your Mac How To Turn Off Software Update Notifications On A Mac With Mojave Or Catalina How To Set Up Partition get this book now. How To Set Up Time Machine How To Set Up Dark Mode How To Set Up A Night Shift How To Use Find My App On Mac How To Turn On-Location Services How To Change Your Apple Id Name How To Change Apple Email Address How To Change Your Apple Id Password How To Set Up Apple Id Payment Method How To Use Shipping Address On Your Mac How To Unsubscribe From A Mailing List To A Mail-In Your Mac SCROLL UP AND TAP THE BUY NOW ICON TO **GET THIS BOOK NOW!!** 

Macbook Air M2 User Guide

Apple's new M1 chip processor has been integrated into the new 13-inch MacBook pro. The M1 is Apple's first system on a chip designed for the Mac, which means it has the processor, I/O, GPU, security features, and RAM, all on one chip. The M1 also features an 8-core CPU and an integrated 8-core GPU. its increased performance allows higher performance in machine learning. This guide includes pictures, stepby-step instructions, and illustrations to help you navigate the MacBook Pro with an M1 chip interface and also configure macOS Big Sur features. Also, included are advanced tips on how to optimize and maximize essential Apps on your MacBook Pro to boost performance and efficiency. Below is what you will get from this book: EXPLANATION OF THE APPLE M1 CHIP NEURAL ENGINE INTEL COMPARISONS GET TO KNOW YOUR MACBOOK PRO USE THE TOUCH BAR EXPRESS YOURSELF WITH EMOJI CUSTOMIZE THE TOUCH BAR ACCESSORIES SETTING UP THE MACBOOK PRO THE DESKTOP, MENU BAR, AND HELP STAY ORGANIZED WITH STACKS CHARGE THE BATTERY MAGIC KEYBOARD USE THE TOUCH ID (POWER BUTTON) SYNC DEVICE GALLERY VIEW QUICK OPERATIONS THE DOCK SIRI PLAYING SOME MUSIC DISPLAY SETTINGS STAY FOCUSED WITH DARK MODE WIRELESS TRANSMISSION TRANSFER VIA ETHERNET. BACK UP AND RESTORE REINSTALL MACOS ACCESSIBILITY PREFERENCES RICH WORD PROCESSING COMPREHENSIVE NAVIGATION NEW FEATURES ON THE MACBOOK PRO USE ICLOUD AND CONTINUITY SHARE YOUR PURCHASES AND STORAGE WITH FAMILY SHARING SCREEN TIME FAMILY SHARING UNIVERSAL CLIPBOARD COPY AND PASTE THE FILE USE AN APPLE PENCIL USE THE TOUCHPAD CONTROLS AIRDROP PHONE CALLS AND TEXT MESSAGES INSTANT HOTSPOT OPEN AND APPROVE THE APPLE WATCH SET UP TWO-FACTOR AUTHENTICATION FOR YOUR APPLE ID USE APPLE PAYMENT USE AIRPLAY INCLUDED APPLICATIONS USE APPS FOR IPHONE AND IPAD ON YOUR MAC BROWSE THE BEST OF APPLE MUSIC EXPLORE EXTENSIONS RECORDING FROM THE MACBOOK PRO IMPORTANT SECURITY INFORMATION PROLONGED HEAT EXPOSURE RADIO FREQUENCY EXPOSURE MEDICAL CONDITIONS IMPORTANT MANAGEMENT INFORMATION CLEANING YOUR MACBOOK PRO Kindly Scroll up and CLICK the BUY NOW ICON to

16-inch Model MACBOOK PRO USER'S GUIDE FOR BEGINNERS AND SENIORS

Apple has ditched the failure-prone butterfly keyboard for the refurbished scissor-switch-enabled Magic Keyboard for the Macbook Pro (2020 model). Also, the MacBook Pro 13-inch (2020 version) comes with improved processors, bringing the 10th-generation Intel chips to live. It comes with an upgraded Intel Iris Plus graphics, too. There's the 4TB SSD for the first time in a 13-inch MacBook Pro. Apple has decided to double the storage capacity. The lowest MacBook Pro 13 now has 256GB of fast SSD storage, while the two midrange models come

with 512GB. The high-end model comes with a 1TB SSD. Although similarities suffice with previous models such as -How To Add More Settings To The Control Center the Touch Bar and Touch ID, there's the same 2560 x 1600 Retina display. Also, there's the same array of USB- Accordingly -How To Troubleshoot Issues Downloading C ports running at Thunderbolt 3 speeds. In this guide, you'll learn how to set content privacy using screen time, share websites, cancel subscriptions, change Apple ID name, and many more. Also, you'll learn the fundamentals, advanced tips, and tricks for using your new MacBook Pro macOS Big Sur Running Slowly. -How To Fix macOS Big (2020) to boost productivity and achieve the maximum result. Things you'll learn in this guide includes: Features of MacBook Pro (2020) Download and Install macOS Catalina How to Create a Partition on Mac to Install macOS Issues Relating To macOS Big Sur -If Apps Can't Work On Catalina How to Switch Partitions How to Remove Hard Drive Partition on Mac Erase Partition on Mac How to Downgrade macOS Catalina to macOS Mojave How to Enable Auto Dark Mode Track your friends with Find My Track your Devices with Find My Set up Find My Mac on macOS Catalina Find My Mac on a Mac or PC Sign a Document on Mac with iPhone or iPad in Quick Look Sign Documents on Mac with your iPhone or iPad in Preview How to Turn your iPad into a Second Screen Using Sidecar How to Unsubscribe from a Mailing List in Mail How to Change Apple ID Name How to Add/Change Apple ID Phone Number Add/Change Apple ID Email Address Change Apple ID Password on MacOS Catalina Set up/Change your Apple ID Payment Method Setup/Change the Shipping Address How to Use Finder on macOS Catalina Customize Mac Finder Window Toolbar Add Folders in the Finder Sidebar on Mac Customize Menu Bar Picture On macOS -How To Use The Image Shortcut Icons on Mac Add Status & Path Bar to Mac Finder Window Create Smart Folders in Finder App on Mac Rename Multiple Files on Mac Using Finder App Set Your Default Finder Folder on Mac Share Screen Time on MacOS Catalina Across all Devices Schedule Downtime Using Screen Time Set Limits Using Screen Time Set Always Allowed Content in Screen Time Set Content & Privacy Using Screen Time How to Use Apple Music in the Music App View Music Library in the Music App Import Music into the Music App Get Song & Album Info in the Music App Manage General Settings in the Music app Set up Parental Controls in the Music App Play a Podcast in the Podcasts app Subscribe/Unsubscribe to a Podcast in the Podcasts App Delete a Podcast from Library in the Podcasts App View the Top Charts in the Podcasts App Share a Podcast in the Podcasts App Change the Order Episodes get Played How to Use the Reminders App How to Use the Apple TV App How to Use the Notes App How to Use Voice Controls How to Use Safari app Scroll up now and click the BUY NOW button to get this guide and learn everything about your MacBook Pro (2020 model)! MacBook Pro 2020 User Guide

Big Sur is the new Mac Operating System and Big Sur is the biggest design update since Mac OS X was founded. macOS Big Sur has a number of new features, capabilities, and necessary updates that will greatly enhance your macOS experience. Enjoy the biggest update to Safari. Discover new functions for Maps and messages and get even more transparency about your privacy. In this book, you will get the step by step process of installing macOS Big Sur software. You will see the issues you might encounter during installation and how to troubleshoot it appropriately. Get acquainted with siri, mac keyboard shortcuts and useful tips and tricks. This book is indeed loaded with macOS big sur informations and more. Here are more things you will learn: -How To Free Up Space In macOS Big Sur -How To Unlock The Control Center On A

Mac -What You Can Do With The Control Center On Mac -macOS 11 Big Sur Issues And How To Troubleshoot macOS Big Sur -How To Resolve The Gateway Timeout Error When Downloading macOS Big Sur -How To Fix Installation Problems Relating To macOS Big Sur -How To Troubleshoot Signing In To macOS Big Sur -How To Fix Sur Battery Complications - How To Troubleshoot macOS Big Sur Mouse Issues -How To Fix macOS Big Sur Bluetooth Complications - How To Troubleshoot Startup macOS Big Sur -How To Fix macOS Big Sur Wi-Fi Complications -How To Do The Latest Installation Of macOS 11 Big Sur -How To Reinstall macOS Big Sur -How To Perform A Regular macOS Update -How To Upgrade To macOS Big Sur -How To Enable Siri On Mac -How To Enable "Write To Siri" On Mac -How To Use A Keyboard Shortcut To Activate Siri -How To use Siri On Mac With Airpods -How To Stop Or Freeze Siri Results In The Information Center - Ask Siri Anything - Mac Widgets -What Are Mac Widgets? -Where Are The Mac Widgets -How To Obtain Widgets For macOS -How To Customize Widgets On Mac - The Best Widgets For Mac - How To Integrate Music Into The Music App For Mac -Procedures For Getting Song And Album Information In Music App For Mac -iOS Gadget In macOS -Method To View Image Videos On Your Mac. -Procedures For Using Picture In (Alternate Route) In Safari -How To Play Music In Music App For Mac -Procedures For Using Apple Music In Music For Mac App -Procedure To View Your Music Library In The Music App -Mac Keyboard Shortcuts And more... Just Scroll up and click the BUY NOW button and get this guide MacBook Pro With M1 Chip User Guide In this user guide, you would find detailed steps on how to explore every available addition to the macOS Catalina along with pictures to make it easy for you to understand and follow. Whether you are just buying a new MacBook Pro or downloading the new software to your existing device, this book has all you need to achieve more productivity on your Mac. Some of the things you would learn in this book include: How to Download and Install MacOS Catalina How to Downgrade to the Previous Operating System How to Automatically Run Dark Mode How to Find a Lost Device with the 'Find My' App How to Unsubscribe from a Mailing List in Mail How to Setup Sidecar to Use your iPad As a Second Screen How to Sign Documents on Your Computer with your iPad or iPhone How to Track Friends/ Device with Find My App How to Use Screen Time in macOS Catalina How to Use the Music App How to Sync your iPad and iPhone with Your Mac How to Back-up your iPad or iPhone on macOS Catalina How to Restore your iPad or iPhone on macOS Catalina How to Use the Podcasts App on Mac How to Use the Apple TV App for Mac How to Set up Parental Controls in the TV App How to Use Notes App on Mac How to Sign in to iCloud How to Use Reminders App on Mac How to Use d104 Snippets in Reminder How to Use Voice Controls on Mac How to Disable/ Enable Commands in Voice Control How to Create Custom Commands in

Voice Control How to Use Safari on Mac Value Add for Introduction to MacBook - How to set up your Mac - this book A detailed table of content that you can always reference to get details quickly and more efficiently. Step by step instructions on how to operate your device in the simplest terms, easy for all to understand. Latest tips and tricks to help you enjoy your device to the fullest.

MacBook Pro

How to use Touch ID and the TrackPad - Detailed a tutorials - How to edit photos - Essential Settings are configurations -Updated Macbook tips and tricks - Troubleshooting tips BUY NOW WITH 1 CLICK Exclusive M1 Macbook Pro User Guide

In November 2020, Apple introduced the new MacBook Air M1 chip which is Apple's first designed.

The Complete Beginner to Expert Guide to Maximizing your 2020 MacBook Air. Are you looking for a comprehensive user manual that will help you SETUP and MASTER your MacBook Air? Are you looking for a manual that will expose you to all the amazing features of your device and 2020 MacOS Catalina 10.15? Then get your hands on this book and have an amazing time using your device. Apple updated the MacBook Air in a major way in mid-March 2020. While it may look like the previous version on the surface, dig a little deeper and you'll see it's the most significant upgrade since the 2018 redesign, offering buyers much more interesting customization options. The third iteration of the 'new' MacBook Air design finally nails every area well enough to make this the best MacBook for most people. The keyboard is the star of the show here, Yep, that's right. Apple ditched the disastrous butterfly keyboard for its Magic Keyboard and all I can say is: thank goodness. Even with all these new features, Apple still managed to keep the starting price at a relatively affordable \$999. The MacBook Air (2020) comes with all the right improvements without sacrificing the best features of the previous version. Apple didn't reinvent the MacBook Air on the outside. But the 2020 model does have some exciting improvements under the hood. There's a 10thgeneration processor, and double the base storage. There is0a lot to love in Apple's latest MacBook Air. This book is written in simple and clear terms, with a step-by-step approach that will help you to master your MacBook Air with 2020 MacOS Catalina 10.15 within the shortest period of time. Here is a preview of the topics in this guide: -Take a tour of your new MacBook Air-How to Get Started-Use MacBook Air with other Devices-Apps included with your Mac-What's in the menu bar on Mac?-How to search with Spotlight on Mac-Customize the Dock-See and organize your files in the Finder on Mac-Use Launchpad to view and open apps on Mac-How to manage windows -Use apps in Split View -Install and uninstall apps from the internet or disc on Mac-Customize your Mac with System Preferences-Use your internet accounts-Use accessibility features on Mac-Set up users, guests, and groups-Create and work with documents-Dictate your messages and documents -Set a different keyboard dictation shortcut-Back up your files with Time Machine -Create an Apple ID on Mac-Sign in to a new device or browser with two-factor authentication-Use iCloud Drive to store documents on your Mac-Set up Family Sharing on Mac-View and download purchases made by other family members-Use Continuity to work across Apple devices-Use your iPad as a second display for your Mac-Unlock your Mac and approve requests with Apple Watch-Listen to podcasts on Mac-Read books in Books on Mac-Customize your Game Center account-Manage passwords using keychains on Mac-And so much more!Scroll up and click BUY WITH 1-CLICK to add this book to your library.

How to use Touch ID and the TrackPad - Detailed app tutorials - How to edit photos - Essential Settings and configurations - Updated Macbook tips and tricks -In November 2020, Apple introduced the new MacBook Air M1 chip which is Apple's first designed Arm-based chip. With the M1, the new Apple MacBook Air redefines MacBook Air as we know it. The new MacBook Air offers higher performance than before and offers many more hours of battery life. You may have just purchased this device and want to make the most out of it, mastering the features, tips, and tricks to navigate through the device like a PRO Well, With step-by-step images, this clear, easy, and practical guide has been created to aid you into the new and interesting world of the m1 chip MacBook Air so that you can make the most out of this device Here is an overview of what you would find in this book New features of the MacOS big sur How to set up your device Features of the M1 MacBook Air How to use Siri How to use safari How to setup and use Touch ID How to setup Apple pay How to setup and use Facetime Keyboard shortcuts Tips and tricks And lots more Scroll up and click the BUY NOW icon to

get this book now

MacBook Pro 2021 User Guide
A TIP OF WHAT THIS-BOOK CONTAINS -